Paper 220-2009

# **Show Them What's Important with Communication-Effective SAS**® **Graphs: Solutions for a Finite Work Day in an Era of Information Overload**  LeRoy Bessler, Assurant Health, Milwaukee, Wisconsin, USA

#### **Abstract**

In this era of information overload and incessant instant information update, what are the best ways to visually and memorably communicate, and to meet the six crucial criteria of concise, clear, complete, correct, convincing, and current? This paper uses illustrations, design guidelines, and code to answer that question. Communication-effective SAS graphs visually say the most with the least, to focus on what matters. Solutions are provided for production applications, i.e., for overnight or on-demand batch jobs or for real-time SAS/IntrNet® response, where the graph has to be right the first time every time, with no opportunity for iterative refinement that might be tolerable for ad hoc presentation preparation. Ways that Version 9.2 makes results more communication-effective are emphasized.

### **Introduction**

For over twenty years, I have advocated for minimalist graphic design to focus on the message, not the medium. I have demonstrated the power of simplicity by stripping out traditional graphic presentation paraphernalia to make communication-effective use of SAS and SAS/GRAPH®. This paper shows you how to provide not only visual indication of size or trend for quick and easy inference, but also readable precise numbers for reliable inference. Also, I have promoted the use of graphic creation techniques that are robust enough to not require hands-on intervention from run to run. A production application does require iterative modification during its development, but once built for the "worst" case thereafter it must perform successfully without run-specific intervention.

In Reference 1 you can find communication-effective design for the small screen with image and sufficient detail, and the SAS/GRAPH code needed, for popular management reporting formats. Many of the design principles presented in that paper are applicable here, and the design principles presented here are applicable to the small screen. For a broader and deeper discussion of graphic design than I will provide now, and not restricted to the small screen, please see Reference 2.

This paper is about management graphics, not statistical, analytical, or scientific graphics. It presents illustrations, design, and code, and relies on three principles:

- 1. Show them what's important
- 2. Where it will not impair communication, let part stand for the whole
- 3. Assure that all text and numbers are readable

When applicable, one way to implement Principle 1 is with ordering (if bigger is better, ordering from largest to smallest). Principle 2 supports Principle 1. Principle 2 might sound as if it defeats the objective of delivering information that is complete. However, if everything NEEDED is delivered, then the information IS complete. In a situation where you need a comprehensive reference/lookup tool, then every relevant element must be included. For such a resource, a table is eminently reliable to use and trivially simple to create. But when you are trying to easily and quickly draw a business inference, it is not necessarily the case that every piece of information is significant. If you want to facilitate and accelerate the inferential process, presenting everything runs the risk of not only slowing down interpretation and inference, but also potentially obscuring, or diminishing the visual impact of, the important. Ways shown here to implement Principle 3 are: (a) avoiding the common regrettably common practice of using vertical labels to get around horizontal space limitations; (b) avoiding the annotation collisions that are possible for line charts that use the POINTLABEL option on the SYMBOL statement; and (c) avoiding the label overlap problems common for pie charts when you display slice name, value, and percent of whole.

**NOTE: All figures are shrunken to meet the Proceedings page count limit for contributed papers. Full-size figures and all code (most of which is not given here) are available in a zip file via email from the author.** This paper uses Version 9.2, but the zip file also includes Version 9.1.3 figures and code. Figures 1, 3, 5, 17, and 18 require code changes based on SAS/GRAPH version, but the changes are minor. The PNG driver was vastly improved for 9.2, and is used here for Figures 1-16, but the ZGIF driver is required for Figures 17 & 18. In 9.1.3, the GIF driver must be used throughout. In 9.1.3, the PNG driver has an awkward aspect ratio and does not support transparency. In 9.2, fonts are better rendered than in 9.1.3. For more on 9.2 vs. 9.1.3, please see Reference 3.

#### **Bar Charts**

Vertical bar charts, though widely used, suffer space constraints for the horizontal axis tick mark value labels. Horizontal bar charts allow you to present a table with a visual aid. Figures 1-3 use ranking and subsetting.

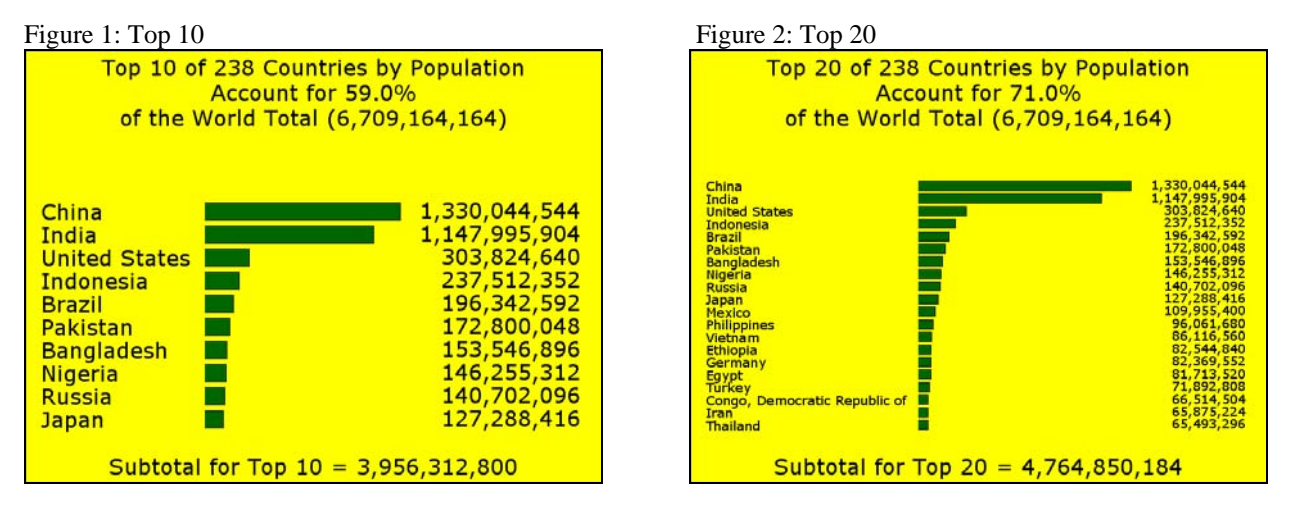

Figure 3 uses a different method of subsetting. Without subsetting, the design can be a pie chart alternative for the case where there would be too many slices. All three figures notify the viewer as to how much has been left out.

#### Figure 3: Top 80%

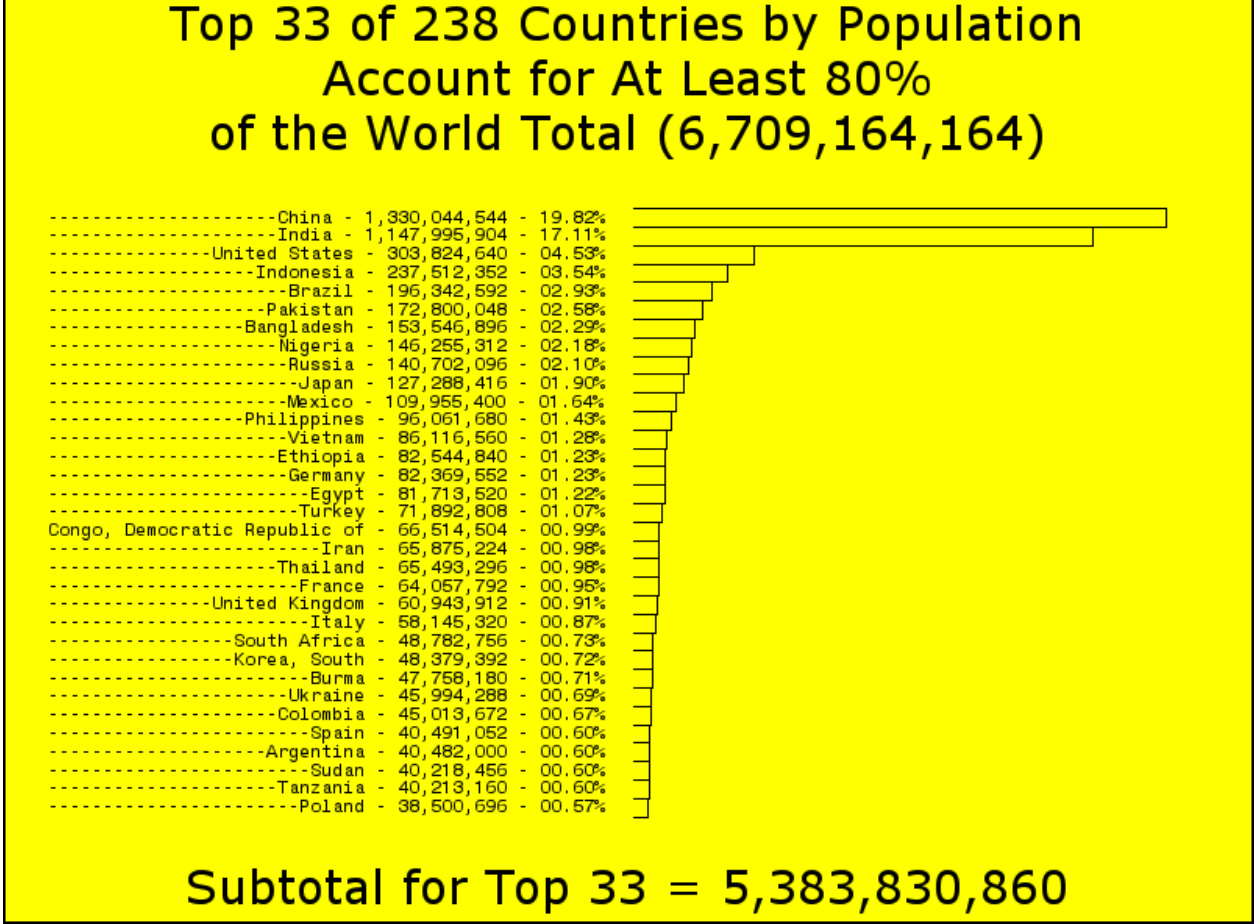

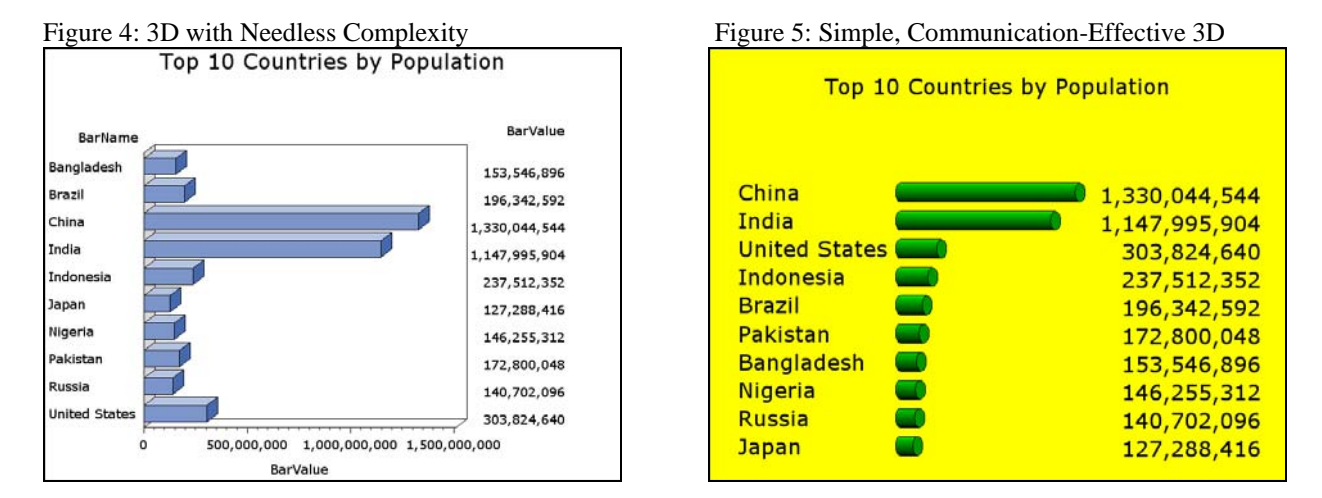

If your manager, your client, or you require 3D, the cylinders without a frame in Figure 5 should suffice.

### **Version 9.2 Notes:**

Bar label text now can be as long as 256 characters. The old limit of 32 characters would have been too small for the bar chart of the Top 80 Percent.

In Version 9.1.3, the COUTLINE option had no effect for SHAPE=CYLINDER. In Version 9.2, the COUTLINE option now works as expected. However, since the 3D effect for cylinders is achieved by painting the wrapping wall of the cylinder with stripes of the chosen color, progressing from the true color to its darkest shade, which is actually black, if you use a COUTLINE (Outline Color) other than black, the result is an undesirable visual effect. In Version 9.1.3, the walls of a 3D bar chart can be removed only by putting the NOPLANE option on the vertical and horizontal AXIS statements, whereas in Version 9.2 it can be put on the HBAR3D statement directly.

Here is the code to create Figure 1:

```
data work.Input; 
infile datalines; input @1 BarName $13. @15 BarValue 10.; 
datalines; 
Bangladesh 153546896 
Brazil 196342592 
China 1330044544 
India 1147995904 
Indonesia 237512352 
Japan 127288416 
Nigeria 146255312 
Pakistan 172800048 
United States 303824640 
Russia 140702096 
etc. 
; run; 
proc means data=work.Input noprint sum n; 
var BarValue; 
output out=work.Summary sum=Total n=Count; 
run; 
data _null_; 
set work.Summary; 
call symput('Total',Total); 
call symput('TotalForDisplay',trim(left(put(Total,comma13.))));
call symput('CountForDisplay',trim(left(put(Count,3.)))); 
run; 
proc sort data=work.Input; by descending BarValue; run; 
%let MaxN = 10; /* Select the Top 10 */
%let PercentOfPicHeightForBars = 65;
```

```
data work.Top10(keep=BarName BarValue); 
retain TotToRpt 0; 
set work.Input; 
output; 
TotToRpt = TotToRpt + BarValue; 
if \nN = \& MaxN;PctOfTotal = (TotToRpt / &Total) * 100; 
call symput('N_TotToRptForDisplay',trim(left(put(TotToRpt,comma13.))));
call symput('MaxNpctOfTotal',trim(left(put(PctOfTotal,5.1))));
BarLabelFontSizeAsPct = min(5, floor(&PercentOfPicHeightForBars / N_.));
call symput('BarLabelFontSizeAsPct',BarLabelFontSizeAsPct);
stop; run; 
%let TopBottomSpace = 1PCT; 
%let FontSize = 5PCT; 
%let Font = Verdana; 
goptions reset=all; 
goptions device=PNG; 
goptions border; /* Put the graph in a box. */ 
goptions cback=CXFFFF00; /* Use RGB Yellow for background. */ 
goptions htext=&FontSize ftext="&Font"; 
  /* Height & font for those parts of the graph which you do not explicitly assign, 
     or for which no controls are available */ 
goptions gsfmode=replace gsfname=anyname; 
footnote1 angle=+90 font=none height=1 ' '; 
footnote2 angle=-90 font=none height=1 ' '; 
  /* blank "side-notes" for space on each side of the image. */ 
pattern1 v=solid color= CX006600; /* RGB Medium Dark Green for bars */
 /* Remove all axis paraphernalia: */ 
axis1 label=none major=none minor=none style=0; 
axis2 label=none major=none minor=none style=0 value=none offset=(1 PCT,1 PCT); 
                         /* Offset to insert space bar ends and bar-related text */ 
title1 font="&Font" color=CX000000 height=&TopBottomSpace ' ' height=&FontSize 
justify=CENTER 
   "Top &MaxN of &CountForDisplay Countries by Population" 
   justify=CENTER "Account for &MaxNpctOfTotal.%" 
   justify=CENTER "of the World Total (&TotalForDisplay)"; 
footnote3 font="&Font" color=CX000000 height=&FontSize 
   justify=CENTER "Subtotal for Top &MaxN = &N_TotToRptForDisplay"; 
footnote4 font="&Font" height=&TopBottomSpace ' '; 
options symbolgen; 
goptions htext=&BarLabelFontSizeAsPct.PCT ftext="&Font"; 
options nosymbolgen; 
filename anyname "C:\9.2\Figure1.PNG"; 
proc gchart data=work.Top10; 
hbar BarName / 
   sumvar=BarValue discrete sumlabel=none descending maxis=axis1 raxis=axis2 
  /* space=1 width=2 needed in 9.1.3 */\mathbf{i}format BarValue comma13.; 
run; quit;
```
To replace 2D bars with cylinders as in Figure 5, replace the HBAR statement with:

```
hbar3d BarName / 
   sumvar=BarValue discrete sumlabel=none descending 
   space=1 width=2 maxis=axis1 raxis=axis2 shape=cylinder noframe 
   noplane /* NOPLANE must be used in AXIS statements instead for 9.1.3 */ 
   coutline=CX000000; /* COUTLINE not available for 9.1.3 */
```
#### **Pie Charts**

The problem with pie charts, if you want to provide full information (slice name, value, and percent share of whole), is that they are prone to label overlap. The custom legend in Figure 7, not the optional SAS/GRAPH legend, which is for slice name only, solves the problem. In Figures 8 and 9, suppressing details by use of an "Other" slice assists communication, rather than obstructing it. I created Figure 9 (and an innovative table for the details) while serving as elected Village Trustee to deflect complaints from residents. The Village Treasurer's tax bill also collects for other government units. I hope that comparison of Figures 10 and 11 will convince anyone who sees them that 3D pie charts, though popular, are an anti-communication tool, even if cute. The only 3D pie charts that do not distort relative size of shares are ones with either two or four slices of equal size. In such cases, who needs a pie chart?

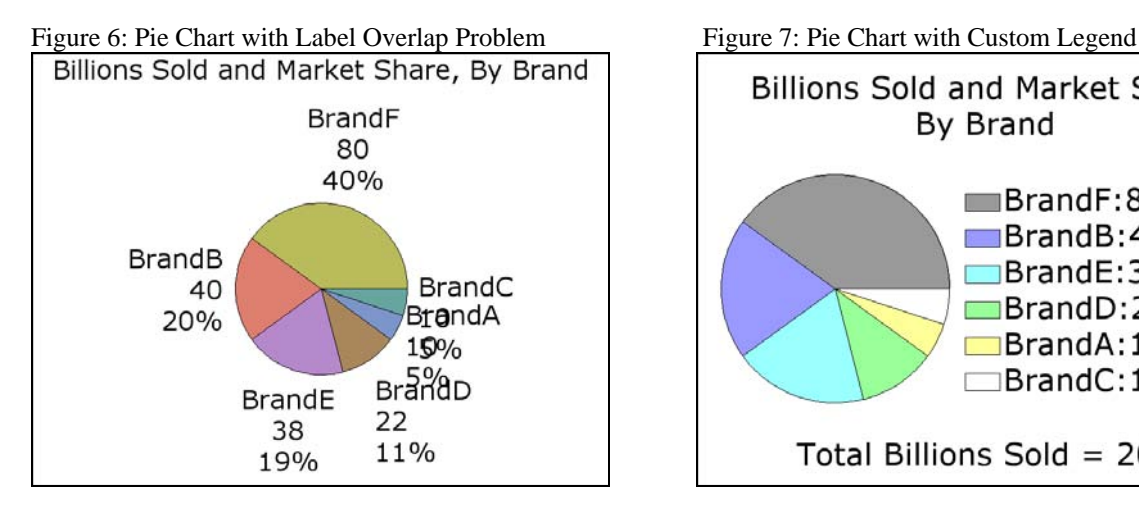

Figure 8: Insignificant Content Detail in "Other" Figure 9: Emphasizing Smallness of "Non-Other"

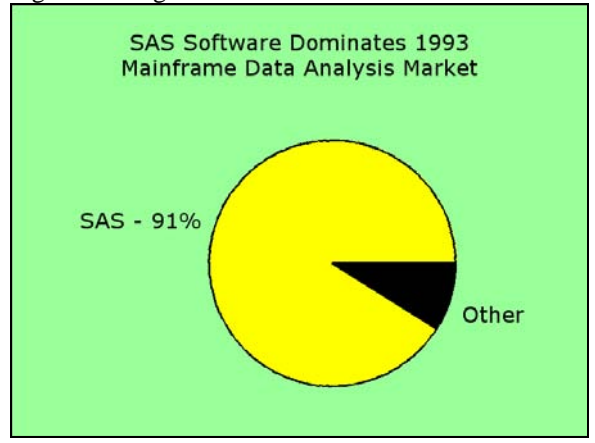

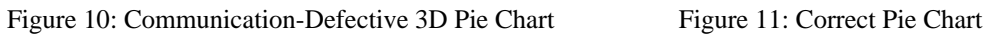

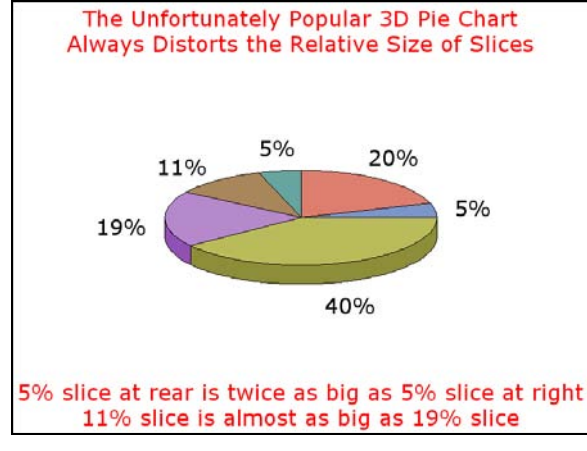

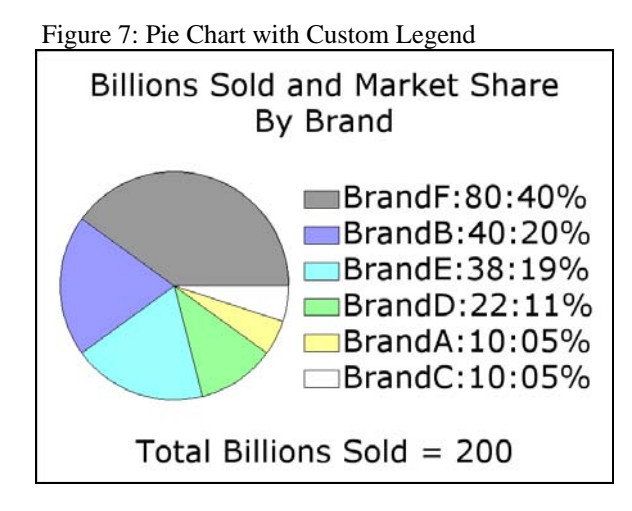

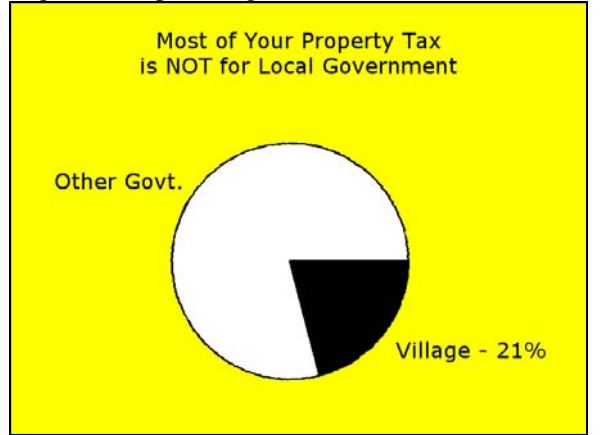

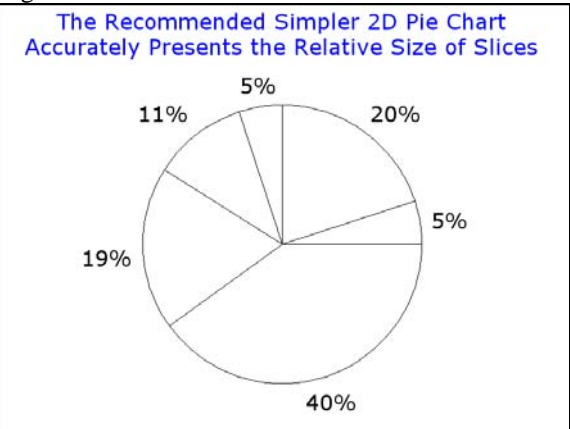

 $\parallel$ 

Here is the code to create Figure 7: options mprint mprintnest; data work.DataForPieChart; infile datalines; input @1 SliceName \$6. @8 Value 2.; datalines; BrandA 10 BrandB 40 BrandC 10 BrandD 22 BrandE 38 BrandF 80 ; run; %let TopBottomSpace = 3PCT; %let FontSize = 7PCT; %let Font = Verdana; goptions reset=all; goptions device=PNG; goptions border; /\* Put the graph in a box. \*/ goptions cback=CXFFFFFF; /\* Use RGB White for background with multi-color pie. \*/ goptions htext=&FontSize ftext="&Font"; /\* Height & font for those parts of the graph which you do not explicitly assign, or for which no controls are available \*/ goptions gsfmode=replace gsfname=anyname; proc means data=DataForPieChart noprint sum; var Value; output out=PieTotal sum=TotalValue; run; /\* concatenate Percent and Value with the original Slice Name \*/ data SliceNameWithPercentAndValue; length SliceNameWithPercentAndValue \$ 15; set DataForPieChart; if \_N\_ eq 1 then do; set PieTotal; call symput('PieTotalForDisplay',trim(left(put(TotalValue,3.)))); end; Percent = (Value / TotalValue) \* 100; SliceNameWithPercentAndValue = trim(left(SliceName)) || ':' || trim(left(put(Value,2.))) || ':' || trim(left(put(Percent,Z2.))) || '%'; run; proc sort data=SliceNameWithPercentAndValue; by descending Percent; /\* sequence the slices from largest to smallest \*/ run; data SliceNameWithPercentAndValue; set SliceNameWithPercentAndValue; pctseq =  $N_i$  /\* add a key to merge this data with the ColorList \*/ call symput('LegendEntry'||trim(left(\_N\_)), trim(left(SliceNameWithPercentAndValue))); /\* Store the legend text entries in the symbol table. \*/ run; data ColorList; /\* Sequence the colors from darkest to lightest, if you want small slices to stand out. \*/ pctseq = 1; color='CX999999'; output; pctseq = 2; color='CX9999FF'; output; pctseq = 3; color='CX99FFFF'; output;  $pctseq = 4; color='CX99FF99'; output;$ pctseq = 5; color='CXFFFF99'; output; pctseq = 6; color='CXFFFFFF'; output;

run;

```
data SliceWithColor; 
merge SliceNameWithPercentAndValue ColorList; 
by pctseq; 
run; 
proc sort data=SliceWithColor; 
by SliceNameWithPercentAndValue; /* because SAS/GRAPH will always apply 
  your PATTERN statements in the sort order of the SLICE name text */ 
run; 
data _null_; 
set SliceWithColor; 
call symput('SliceColor'||trim(left(_N_)),trim(left(color)));
             /* Store the slice colors in the symbol table. */ 
run; 
%macro LegendEntries; 
do i = 1 %to 6;
   "&&LegendEntry&i" 
%end; 
%mend LegendEntries; 
legend1 order=(%LegendEntries) label=none shape=bar(6 PCT,4 PCT) 
         across=1 position=(middle right outside) offset=(-2 PCT,0); 
%macro PatternStatements; 
%do i = 1 %to 6; 
pattern&i v=psolid color=&&SliceColor&i repeat=1; 
%end; 
%mend PatternStatements; 
%PatternStatements; 
title1 font="&Font" color=CX000000 height=&TopBottomSpace ' ' height=&FontSize 
justify=CENTER 
   "Billions Sold and Market Share" 
   justify=CENTER "By Brand"; 
footnote1 angle=-90 font="&Font" height=1 ' '; /* push pie to the right */ 
footnote2 font="&Font" color=CX000000 height=&FontSize justify=CENTER 
   "Total Billions Sold = &PieTotalForDisplay"; 
footnote3 font="&Font" height=&TopBottomSpace ' '; 
filename anyname "C:\9.2\Figure7.PNG"; 
proc gchart data=SliceNameWithPercentAndValue; 
pie SliceNameWithPercentAndValue / sumvar=Value 
     noheading coutline=CX000000 descending 
     legend=legend1 
     slice=none value=none percent=none; /* turn off all pie labels */ 
run; quit;
```
#### **Trend Charts**

839

 $\mathbf{J}$ F M Α

Sparse trend charts focus on what's important. Precise numbers are most easily provided in a companion table, or, for a web-enabled graph, in a pop-up box of text. However, there are always four precise numbers of interest to a typical viewer of a trend chart: start, end, minimum and maximum. You can use PROC MEANS to preprocess data to find min and max, and pass them to the graph creation step as macro variables. There can be other points of interest on a trend chart (as, e.g., in Figure 13), but they are not amenable to automated detection. For sparse ways to present a year of weekly data or a month of daily data, please see Reference 1. Figures 15-18 deliver complete detailed information. The PNG driver does not work correctly for Figures 17 & 18, and the ZPNG driver does not support transparency, which is used in web-enabled Figure 18. So, the ZGIF driver is used for Figures 17 & 18.

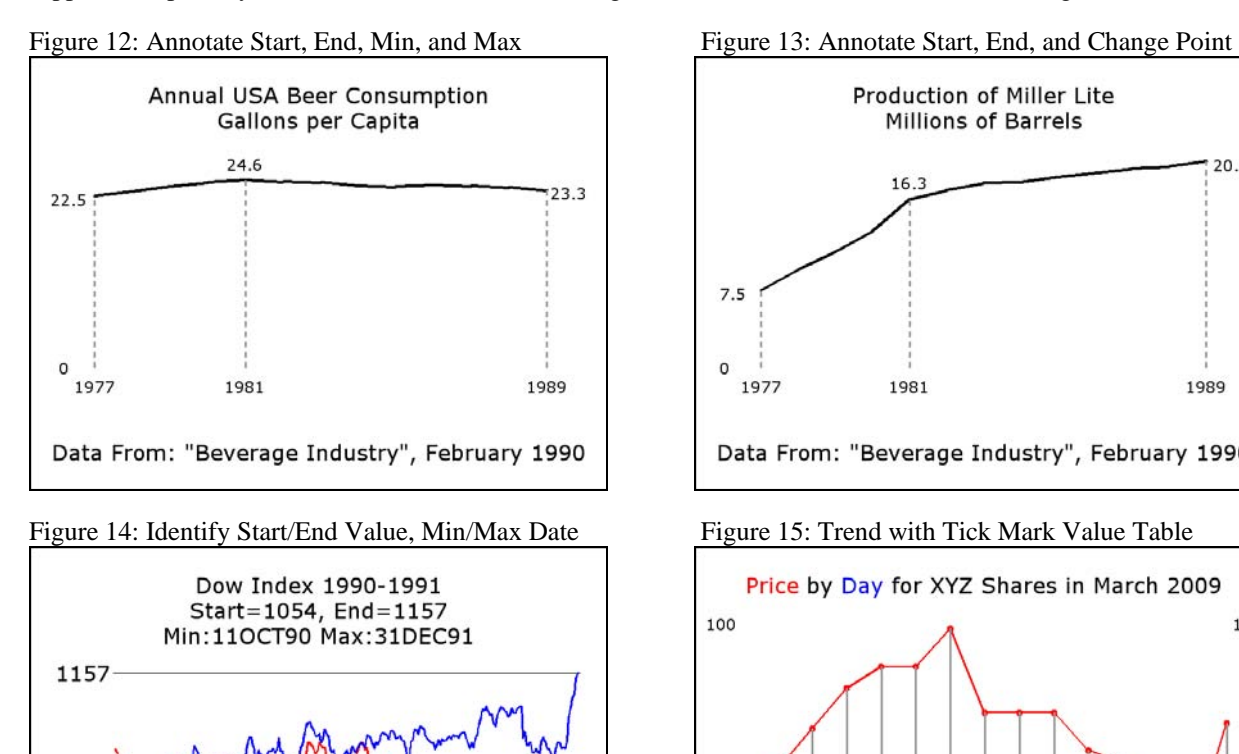

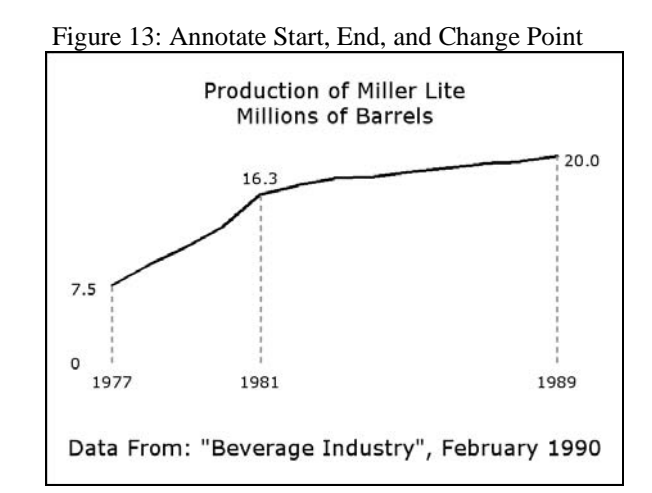

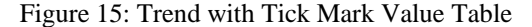

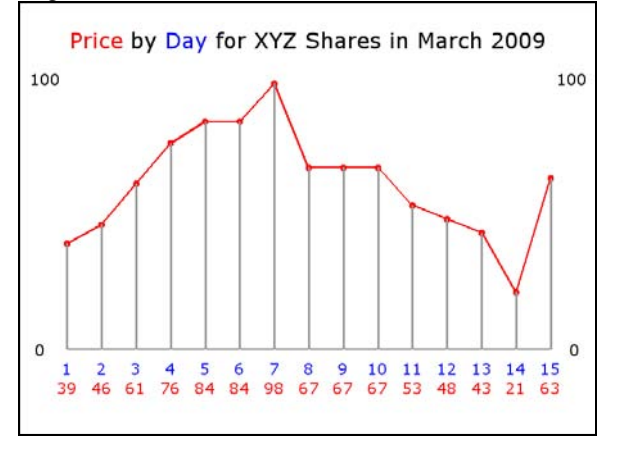

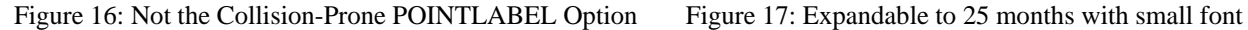

J J A

м

1990

S

1991

O N

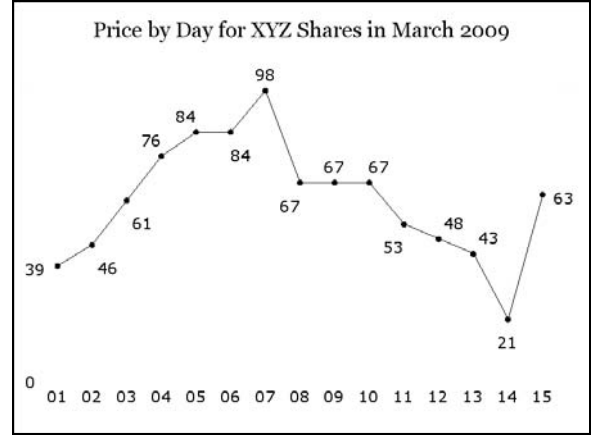

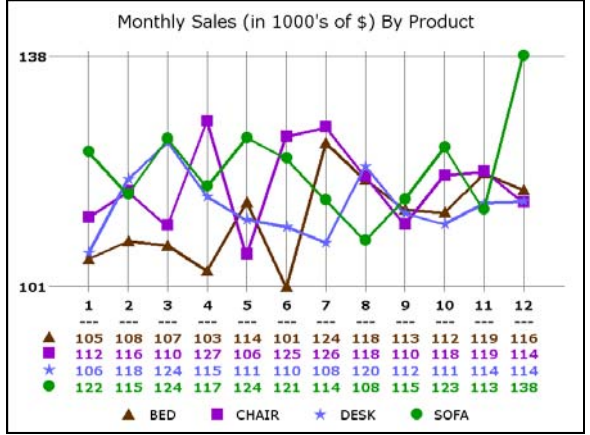

 $\parallel$ 

D

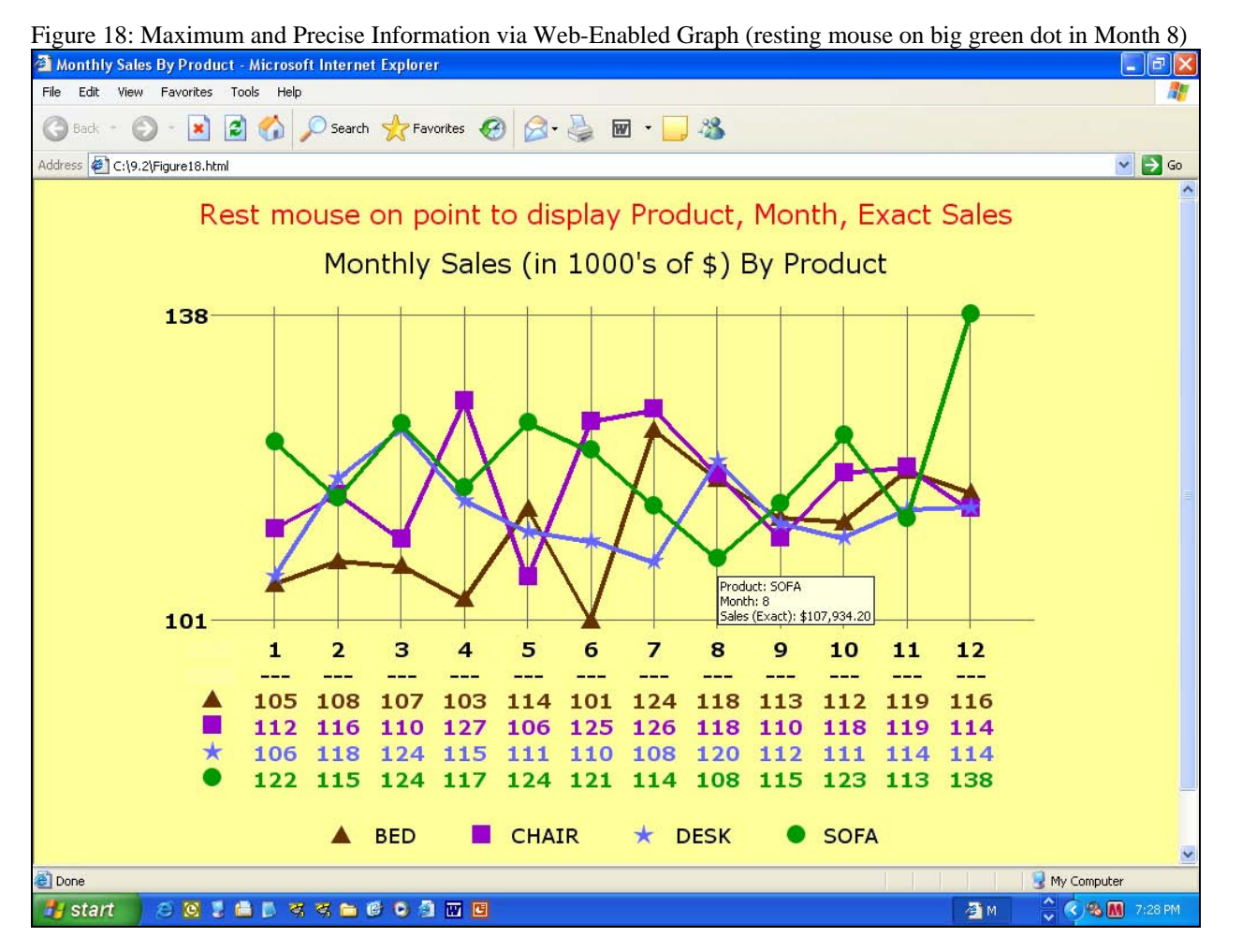

Here is the code to create Figure 17:

```
options mprint mprintnest;
```

```
data DataForFourLineTrendPlot(drop=Date Year); 
set sashelp.prdsal3(where=(Year=1998) keep=Year Product Actual Date); 
Month = month(Date);
run; 
proc summary nway data=DataForFourLineTrendPlot; 
class Product Month; 
var Actual; 
output out=DataForFourLineTrendPlot(drop=_type_ _freq_) sum=Actual; 
run; 
data ToPlot; 
drop Actual; 
set DataForFourLineTrendPlot; 
Sales = Actual / 1000;
run; 
%macro TickMarkValueTable(FontSize=,BackgroundColor=CXFFFFFF); 
tick=1 color=&BackgroundColor height=&FontSize font='Verdana/Bold' "XXX" 
justify=CENTER height=&FontSize font='Verdana/Bold' "XXX" 
  do j = 1 to &Zcount;
justify=CENTER height=&FontSize color=&&color&j 
font='Monotype Sorts' "&&winMarker&j"X 
   %end; 
%do i = 2 %to %eval(&Xcount + 1);
```

```
tick=&I color=CX000000 height=&FontSize font='Verdana/Bold' "&&Xvalue&i" 
justify=CENTER height=&FontSize font='Verdana/Bold' '---' 
  do j = 1 to &Zcount;
justify=CENTER height=&FontSize font='Verdana/Bold' color=&&color&j 
"&&Y_value_X&i._Z&j" 
   %end; 
%end; 
%mend TickMarkValueTable; 
%macro SymbolStatements(NumberOfThemNeeded=,SymbolSize=2 PCT,LineWidth=2); 
%do i = 1 %to &NumberOfThemNeeded; 
symbol&i interpol=join width=&LineWidth color=&&color&i height=&SymbolSize 
          font='Monotype Sorts' value="&&winMarker&i"X; 
%end; 
%global TotalLineCount; 
%let TotalLineCount = %eval(&NumberOfThemNeeded + 1); 
symbol&TotalLineCount interpol=none color=CXFFFFFF; 
%mend SymbolStatements; 
%macro Legend(NumberOfYvalueLines=,SymbolSize=2.50 PCT,TextSize=3.75 PCT); 
%do i = 1 %to &NumberOfYvalueLines; 
       height=&SymbolSize color=&&color&I font='Monotype Sorts' "&&winMarker&i"X 
       height=&TextSize color=CX000000 font="&Font" " &&ZvalueDescription&i" 
   %if &i ne &NumberOfYvalueLines %then %do; 
\mathbf{u} " \mathbf{u}" \mathbf{u}" \mathbf{u}" \mathbf{u} %end; 
%end; 
%mend Legend; 
%let winMarker1 = 73; /* triangle */ 
%let winMarker2 = 6E; /* square */<br>%let winMarker3 = 48; /* star */
%let winMarker3 = 48; /* star
%let winMarker4 = 6C; /* circle */
%let color1 = CX663300; /* brown */ 
%let color2 = CX9900CC; /* violet */ 
%let color3 = CX6666FF; /* blue */
%let color4 = CX009900; /* green */ 
data ForPlot; drop Month Product; 
set DataForFourLineTrendPlot; 
xvalue=Month; yvalue=Actual / 1000; zvalue=Product; 
run; 
proc means data=ForPlot min max range noprint; 
var yvalue; 
output out=MinMaxRangeY min=miny max=maxy range=rangey; 
run; 
data _null_; 
set MinMaxRangeY; 
call symput('minY',miny); 
call symput('maxY',maxy); 
call symput('rangeY', rangey);
call symput('DisplayMinY',trim(left(put(miny,3.))));
call symput('DisplayMaxY',trim(left(put(maxy,3.))));
run; 
proc sort data=ForPlot out=DistinctX nodupkey; by xvalue; run; 
data _null_; 
set DistinctX end=LastOne; 
call symput('Xvalue'||trim(left(N_{-} + 1)), trim(left(xvalue)));
if LastOne; 
call symput('Xcount',trim(left(_N_)));
run;
```
## **SAS Global Forum 2009 Reporting and Information Visualization**

```
proc sort data=ForPlot out=DistinctZ nodupkey; by zvalue; run; 
data _null_; 
set DistinctZ end=LastOne;
call symput('ZvalueDescription'||trim(left(_N_)),trim(left(Zvalue))); 
if LastOne; 
call symput('Zcount',trim(left(_N_)));
run; 
proc sort data=ForPlot; by xvalue zvalue; run; 
data VisiblePlotLines(keep=yvalue Actual xvalue XforPlot zvalue) 
      AnyYvalueWouldSuffice(keep=yvalue); 
retain WhichZ 0 WhichX 1; 
set ForPlot end=LastOne; 
by xvalue zvalue; 
if first.xvalue then WhichZ = 1; 
call 
symput('Y_value_X'||trim(left(put(WhichX+1,2.)))||'_Z'||trim(left(put(WhichZ,2.))), 
             trim(left(put(yvalue,3.)))); 
XforPlot = WhichX; 
output VisiblePlotLines; 
WhichZ = WhichZ + 1;
if last.xvalue; 
WhichX = WhichX + 1;
if LastOne; 
output AnyYvalueWouldSuffice; 
run; 
data HiddenPlotLine(keep=XforPlot yvalue zvalue); 
retain zvalue 'Z'; 
set DistinctX(keep=yvalue) end=LastOne; 
if _N_ eq 1 then set AnyYvalueWouldSuffice; 
if _N_ eq 1 then do; 
  XforPlot = 0;output;
end; 
XforPlot = <u>N</u>;
output; 
if LastOne; 
call symput('LastXforPlot',XforPlot); 
run; 
data VisibleAndHidden; set VisiblePlotLines HiddenPlotLine; run; 
%macro HrefValues; 
\text{6d} i = 1 \text{6d} \text{6d} \text{6d} \text{6d} \text{6d} \text{7d} \text{6d} &i 
%end; 
%mend HrefValues; 
%let Space = 2.5PCT; 
%let FontSize = 5PCT; 
%let GraphFontSize = 3.75 PCT; 
%let Font = Verdana; 
goptions reset=all; 
goptions device=ZGIF; 
goptions htext=&GraphFontSize ftext="&Font"; 
goptions border; 
title1 font="&Font" height=&Space ' ' 
         justify=CENTER height=&FontSize 'Monthly Sales (in 1000''s of $) By Product'; 
footnote1 %Legend(NumberOfYvalueLines=&Zcount,SymbolSize=&GraphFontSize); 
footnote2 height=&Space ' '; /* This puts space below the legend. */
footnote3 angle=+90 height=&Space ' '; /* prevent VREF lines from extending
```

```
 to right-hand edge of page */ 
axis1 label=none major=none minor=none style=0 order=(0 to &LastXforPlot by 1) 
       value=(%TickMarkValueTable(FontSize=&GraphFontSize)) offset=(0,7 PCT); 
axis2 label=none major=none minor=none style=0 order=&miny to &maxy by &rangeY 
       value=(height=&GraphFontSize font="Verdana/Bold" "&DisplayMinY" "&DisplayMaxY"); 
%SymbolStatements(NumberOfThemNeeded=&Zcount,LineWidth=3,SymbolSize=&GraphFontSize); 
goptions gsfmode=replace gsfname=anything; 
filename anything "&Path.\Figure17.GIF"; 
proc gplot data=VisibleAndHidden;
plot yvalue*XforPlot=zvalue / haxis=axis1 vaxis=axis2 
      lhref=1 chref=CX666666 href=(%HrefValues) /* could use whref= in 9.2 */ 
      lvref=1 cvref=CX666666 vref=(&miny &maxy) /* could use wvref= in 9.2 */ 
      nolegend; /* suppress the automatic default legend */ 
run; quit;
```
#### **Conclusions and Closing**

Designs presented here provide both visuals for easy, quick inference, and detail numbers for reliable inference. Figures 8, 9, 12, 13, and 14 demonstrate the communication power of maximally simple graphics.

Though not explicitly compared here, it is an important fact that fonts are better rendered in 9.2 than in 9.1.3. Besides improved font rendering, the highest value 9.2 enhancement is that the bar labels in bar charts are no longer limited to 32 characters. The new limit of 256 more than accommodates any practical management graphic need.

The PNG driver in 9.2 supports transparency, always supported by GIF, and supports over 16 million colors, while GIF is still limited to 256. However, it is unlikely that a management graphic will need even 256 colors. This paper uses PNG for Figures 1-16, but has to rely on ZGIF (a backward-compatible version of GIF) for Figures 17 and 18.

For more about the effects of changes in SAS/GRAPH 9.2, please see Reference 3.

Pie label overlap vulnerabilities will always be with us in any future release, but the vulnerability to label overlap when using the POINTLABEL option for GPLOT SYMBOL statements could have been reduced by adoption of the logic in my previously published algorithm used to produce Figure 16. The POINTLABEL overlap problem has been repeatedly reported by the author (see, e.g., Reference 2).

The challenge of relying on SAS/GRAPH annotation is avoided by the "tick mark value table" examples in Figures 15, 17, and 18, which, by using a small enough font, have been successfully extended by the author to reporting as many as 25 months (latest report month back to corresponding month two years ago).

#### **References**

1. SAS Graphs for a BlackBerry, iPhone, or Other Small Email Screen: Extreme SAS/GRAPH and the Necessity and Power of Simplicity*, Proceedings of the SAS Global Forum 2008 Conference*. Cary, NC: SAS Institute Inc. This tutorial by the author is at http://www2.sas.com/proceedings/forum2008/034-2008.pdf.

2. Get the Best out of SAS/GRAPH and ODS*, Proceedings of the SAS Global Forum 2007 Conference*. Cary, NC: SAS Institute Inc. This tutorial by the author is at http://www2.sas.com/proceedings/forum2007/228-2007.pdf.

3. Changes in SAS 9.2 SAS/GRAPH Software. This excellent resource by Robert Allison is at http://support.sas.com/kb/31/addl/fusion\_31476\_1\_changesinsas92robertallison.pdf

## **Contact Information**

Your comments, questions, and suggestions are welcome. All code and full-size figures, for both Version 9.1.3 and Version 9.2, are available in a zip file upon email request to the author.

LeRoy Bessler PhD Email: Le\_Roy\_Bessler@wi.rr.com

SAS/GRAPH, SAS, and all other SAS Institute Inc. product or service names are registered trademarks or trademarks of SAS Institute Inc. in the USA and other countries. ® indicates USA registration. Other brand and product names are registered trademarks or trademarks of their respective companies.